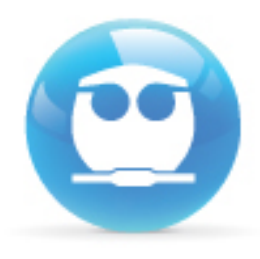

"Guía de Acceso al examen Departamental de Fisicoquímica de Alimentos (1514)" **Semestre 2017-1** 

**M en I Fernando Morales Morales Departamento de Fisicoquímica**

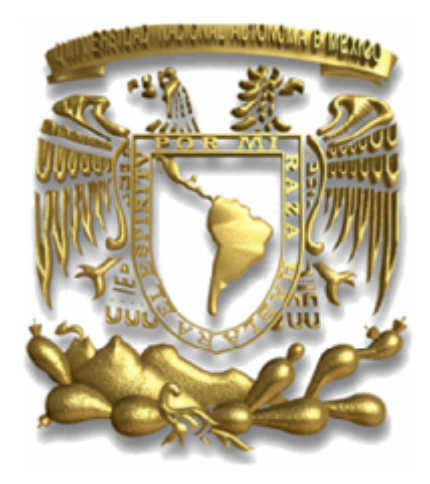

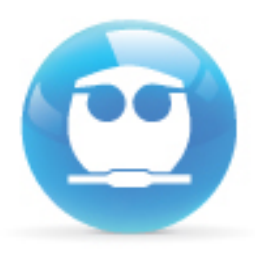

**RECOMENDACIÓN:**

Lee con atención la siguiente guía antes de **comenzar a resolver tu examen y asegúrate** de contar con una conexión confiable de **in te r n e t.**

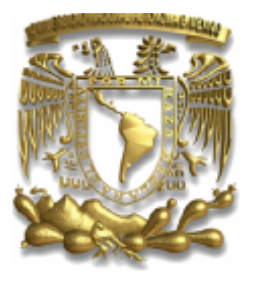

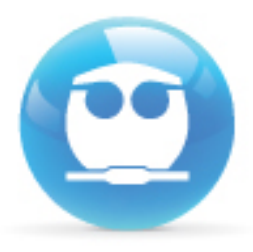

**INFORMACIÓN:**

El examen se aplicará el viernes 21 de **o c t ub re en el ho ra rio d e 1 4: 0 0 a 1 6: 0 0 ho ra s y tend rá una du ra ción d e 90 min.**

Lo podrás responder desde casa, por lo que n e c e sitas una computadora e Internet. A s egúrate que tu con exión a internet sea **con fiabl e.**

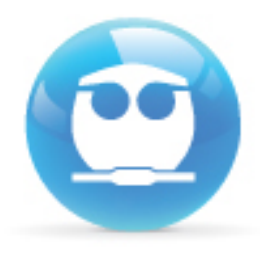

#### Ingresa a la siguiente dirección:

# http://examenes.quimica.unam.mx

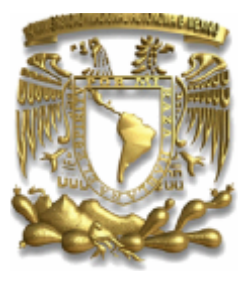

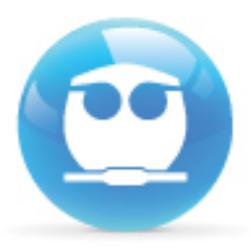

E l*N O M B R E D E U S U A R I O* serátu número de cuenta. *E j e m p l o : 4 0 8 2 8 7 3 5 9* La *CONTRASEÑA* será otra vez tu número de cuenta y los siguientes caracteres: Te\$ Ejemplo: 408287359Te\$

#### Usuarios registrados

Entre aquí usando su nombredeusuario y contraseña (Las 'Cookies' deben estar habilitadas en su navegador) <sup>●</sup>

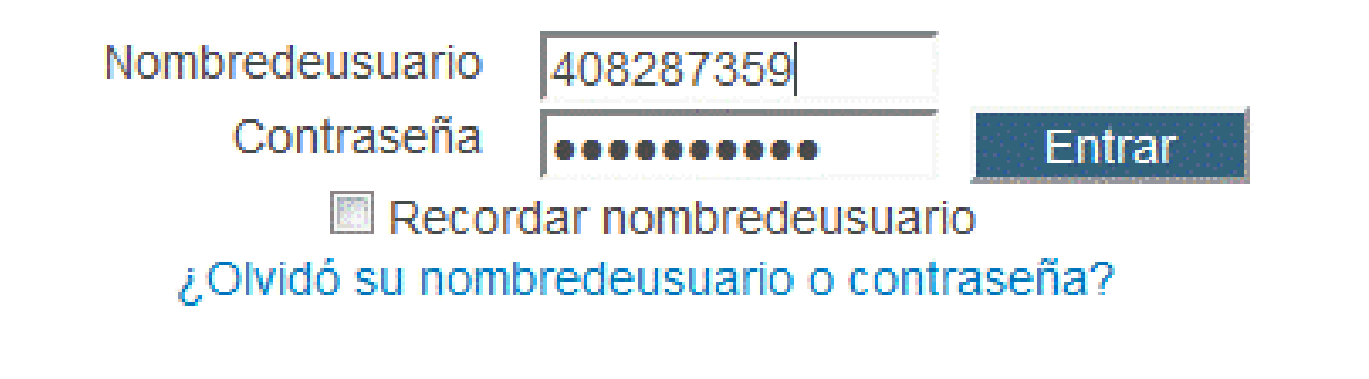

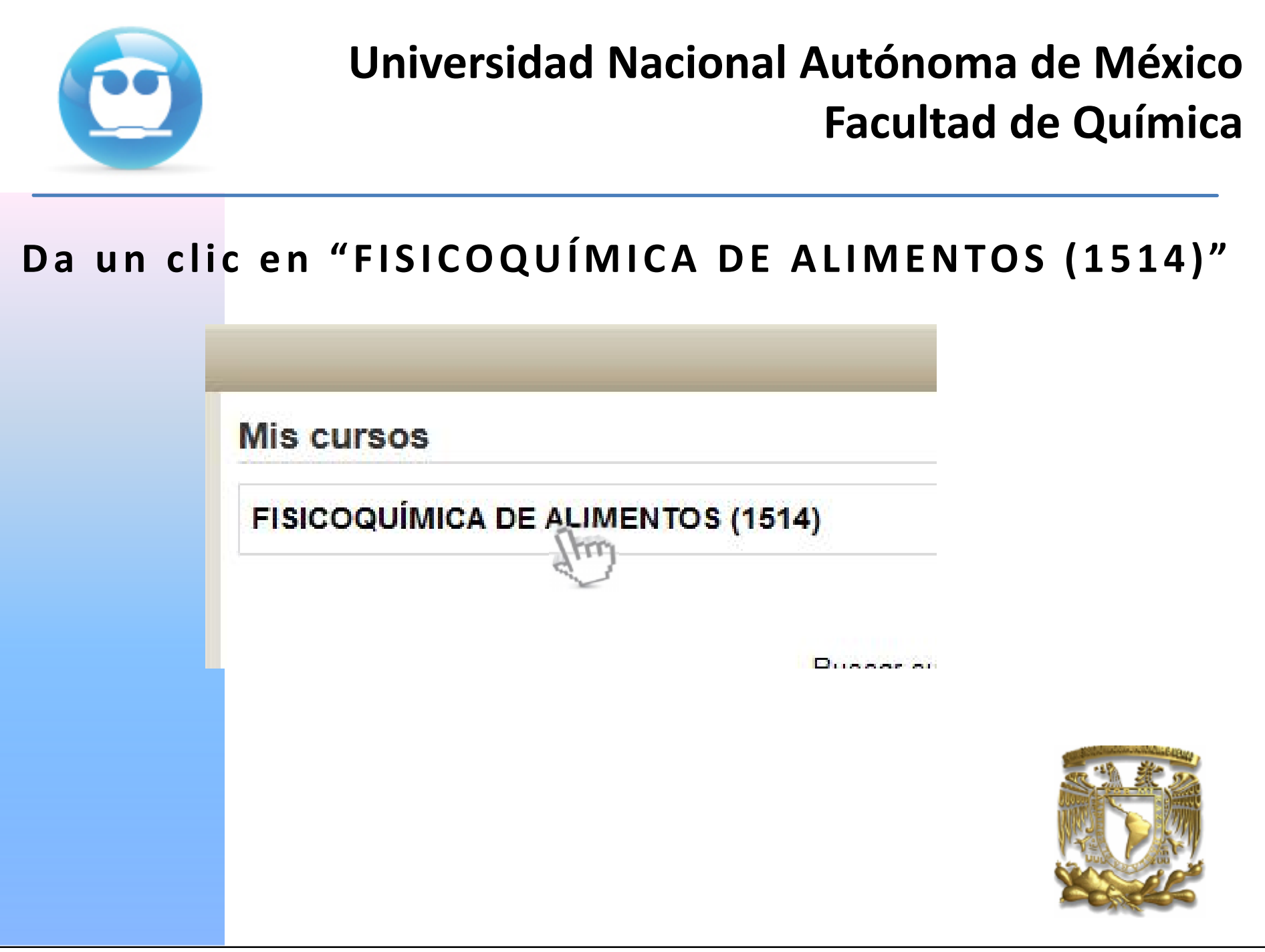

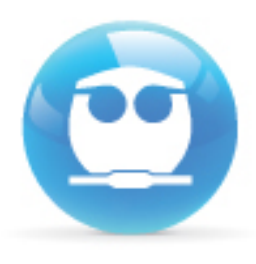

**Con sid e ra cion e s:**

Puedes acceder desde cualquier navegador **(In te r n e t Explo re r, Fi re fox, Sa fa ri, e tc ) o** Sistema Operativo (Windows, Linux, Mac **OS ).**

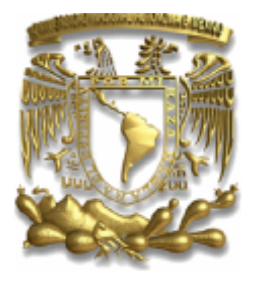

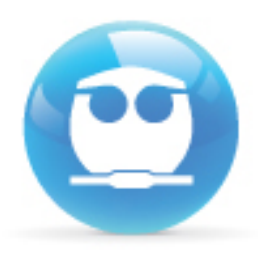

Consideraciones:

Respeta el uso de mayúsculas, minúsculas  $\bullet$ y símbolos.

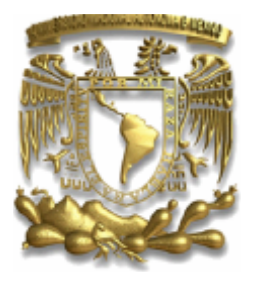

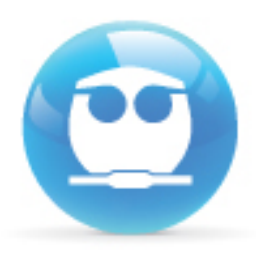

**Con sid e ra cion e s:**

Si realizaste tres intentos al momento de intentar acceder y no lo lograste, tendrás que cerrar y reiniciar tu navegador, ya que el sistema se bloquea por seguridad.

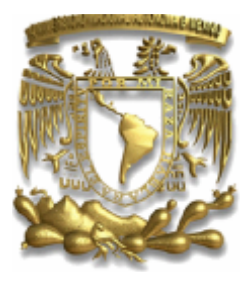

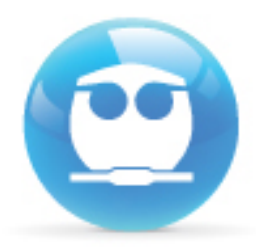

#### Una vez dentro de sistema selecciona EXAMEN **DEPARTAMENTAL y da un clic.**

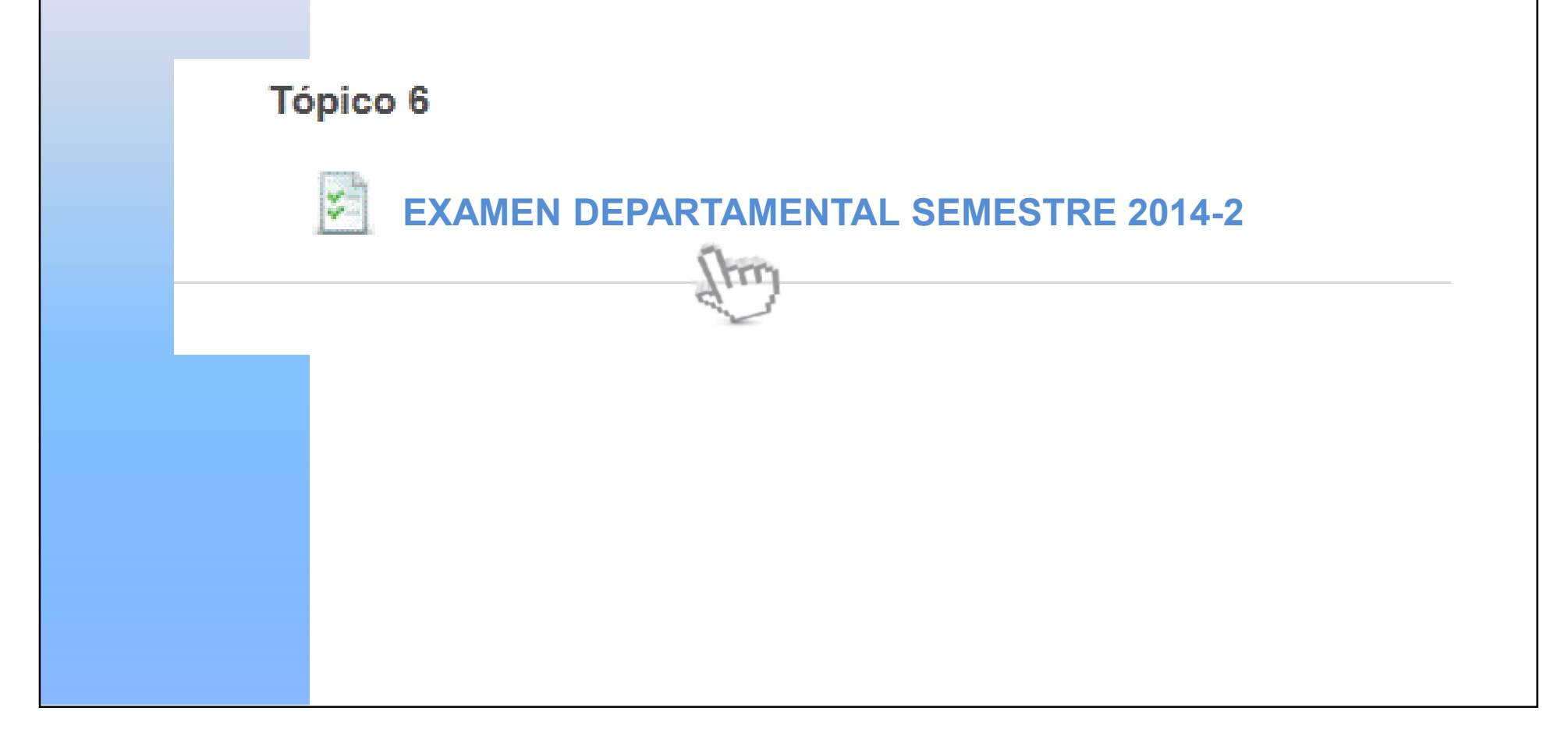

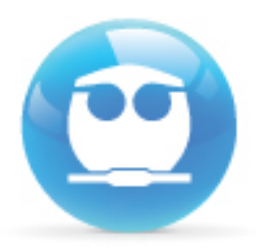

# A continuación da un clic en el botón **COMENZAR EL EXAMEN YA.**

Intentos permitidos: 1

Este examen está abierto en **Viernes 2 de mayo de 2014, 14:00**

Este examen se cerrará el **Viernes 2 de mayo de 2014, 18:00**

Límite de tiempo: 1 hora 10 minutos

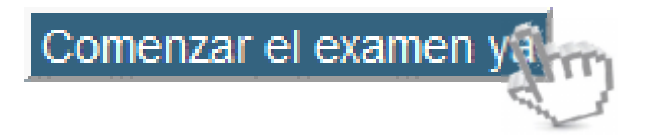

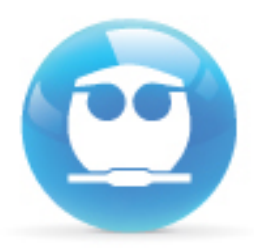

## Te aparecerá una confirmación, da clic en **INI CIAR INTENTO:**

Confirmación  $\mathbf x$ Este examen tiene un límite de tiempo y está restringido a 1 intentos. El acceso al examen será contado como un intento. ¿Desea continuar? Iniciar intento Cancelar **¡Advertencia!: una vez que hagas clic en INICIAR INTENTO empezará a correr tu tiempo para responder el examen. Asegúrate de estar listo para responder el examen antes de dar clic .**

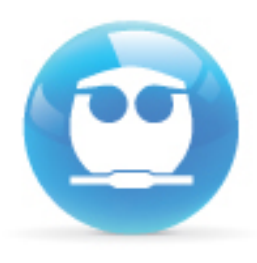

Consideraciones:

Solo tendrás un intento, esto es, solo podrás realizar una vez el examen (te lo indicará el sistema antes de mostrarte las preguntas). ASEGURATE QUE TU CONEXIÓN A INTERNET FUNCIONE ADECUADAMENTE.

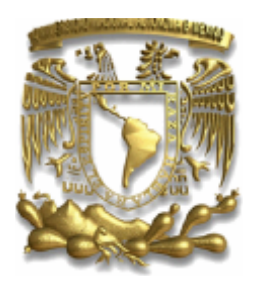

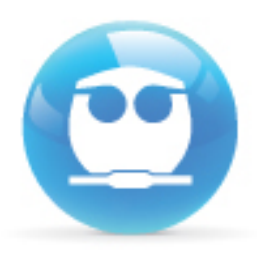

Consideraciones:

Tendrás un tiempo limite para responder el examen (Timer), el cual se mostrará en la parte superior izquierda de tu pantalla.

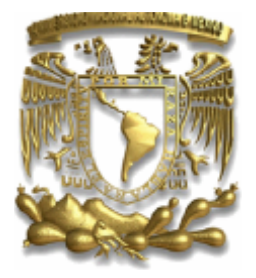

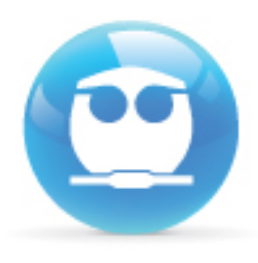

Consideraciones:

Podrás corregir cualquiera de tus respuestas siempre y cuando no hayas enviado el examen.

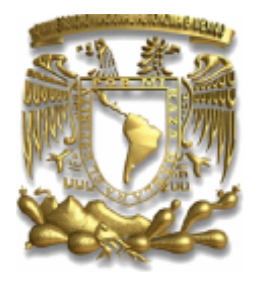

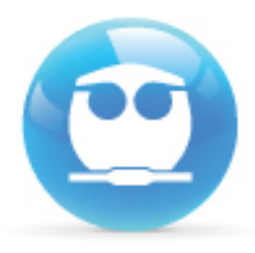

#### Una vez respondidas todas las preguntas da un clic en el botón SIGUIENTE.

 $\Diamond d.$  y varía linealmente con x

 $\mathbb{O}e$ . y es proporcional al cuadrado de

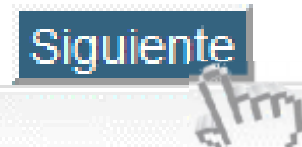

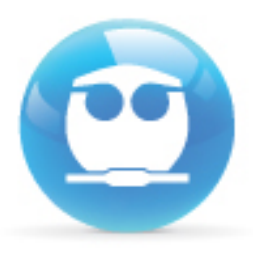

# El sistema te enviara un listado de las preguntas con y sin respuesta, si ya no vas a realizar cambios da un clic en ENVIAR TODO Y **TERMINAR**

Regresar al intento

Tiempo restante 1:06:27

Este intento debe ser enviado para **Viernes 2 de mayo de 2014, 18:00**

Enviar todo y terminar

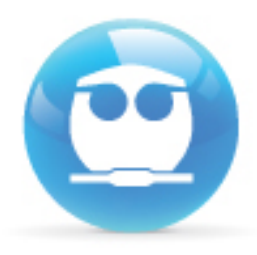

## Da clic en la confirmación ENVIAR TODO Y **TERMINAR**

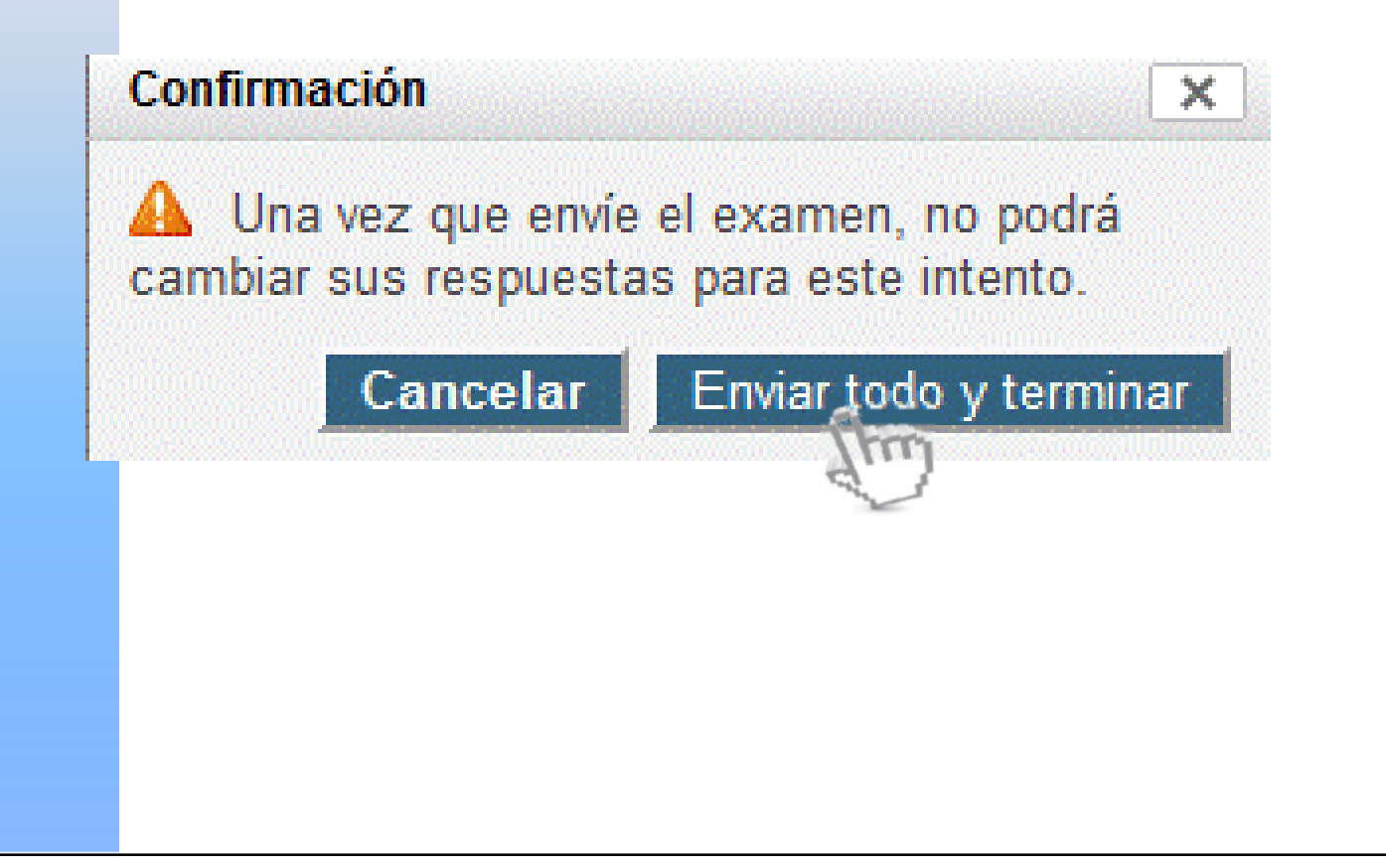

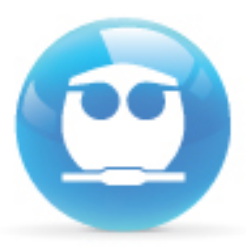

#### Finalmente NO OLVIDES cerrar tu sesión. Da un clic en la liga SALIR que se ubica a un costado de tu nombre:

Usted se ha identificado como FERNANDO MORALES (Salir)